<span id="page-0-0"></span>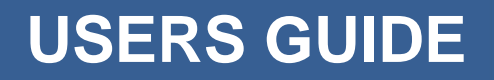

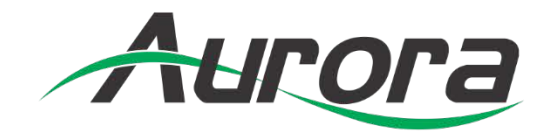

# **DXB-8i**

# 1 Gang Decora<sup>®</sup> 8 Button Wall Plate Controller

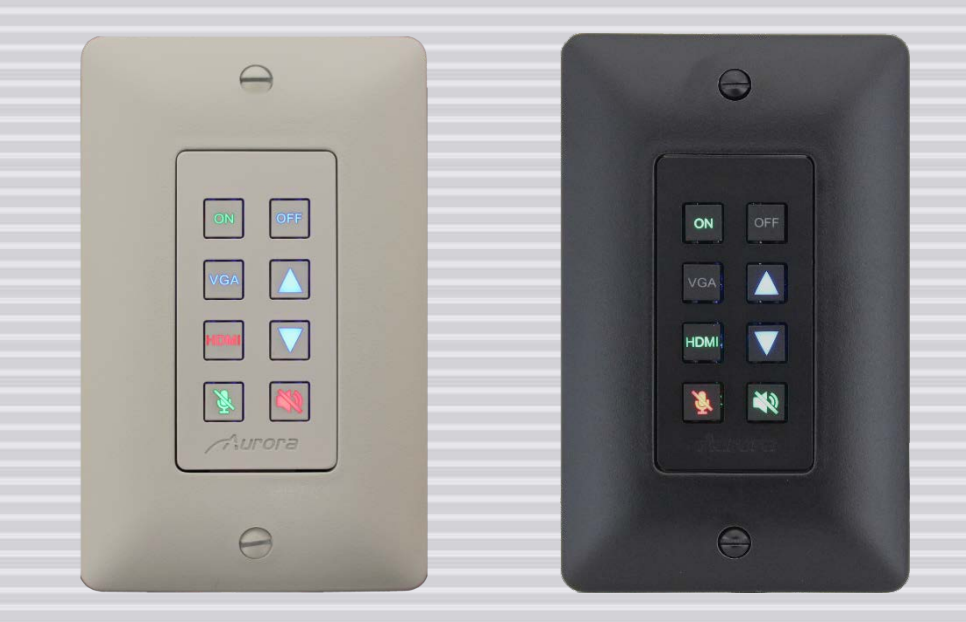

**Manual Number: 1801223 Firmware: v1.10 & above**

## **SAFETY INSTRUCTIONS**

<span id="page-1-0"></span>Please review the following safety precautions. If this is the first time using this model, then read this manual before installing or using the product. If the product is not functioning properly, please contact your local dealer or Aurora for further instructions.

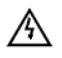

.

The lightning symbol in the triangle is used to alert you to the presence of dangerous voltage inside the product that may be sufficient to constitute a risk of electric shock to anyone opening the case. It is also used to indicate improper installation or handling of the product that could damage the electrical system in the product or in other equipment attached to the product.

The exclamation point in the triangle is used to alert you to important operating and maintenance  $\wedge$ instructions. Failure to follow these instructions could result in injury to you or damage to the product.

 $\mathcal{A}$  Be careful with electricity:

- **Power outlet**: To prevent electric shock, be sure the electrical plug used on the product power cord matches the electrical outlet used to supply power to the Aurora product. Use only the power adapter and power connection cables designed for this unit.
- **Power cord**: Be sure the power cord is routed so that it will not be stepped on or pinched by heavy items.
- **Lightning**: For protection from lightning or when the product is left unattended for a long period, disconnect it from the power source.

Also follow these precautions:

 **Ventilation**: Do not block the ventilation slots if applicable on the product or place any heavy object on top of it.

Blocking the air flow could cause damage. Arrange components so that air can flow freely. Ensure that there is adequate ventilation if the product is placed in a stand or cabinet. Put the product in a properly ventilated area, away from direct sunlight or any source of heat.

- **Overheating**: Avoid stacking the Aurora product on top of a hot component such as a power amplifier.
- **Risk of Fire**: Do not place unit on top of any easily combustible material, such as carpet or fabric.
- **Proper Connections**: Be sure all cables and equipment are connected to the unit as described in this manual.
- **Object Entry**: To avoid electric shock, never stick anything in the slots on the case or remove the cover.
- **Water Exposure**: To reduce the risk of fire or electric shock, do not expose to rain or moisture.
- **Cleaning**: Do not use liquid or aerosol cleaners to clean this unit. Always unplug the power to the device before cleaning.
- **ESD**: Handle this unit with proper ESD care. Failure to do so can result in failure.

#### **FCC**

- This device complies with Part 15 of the FCC Rules. Operation is subject to the following two conditions:
- (1) This device may not cause harmful interference.
- (2) This device must accept any interferences received, including interference that may cause undesired operation.

#### **Trademarks**

*All trademarks in this document are the properties of their respective owners.*

## **TABLE OF CONTENTS**

<span id="page-2-0"></span>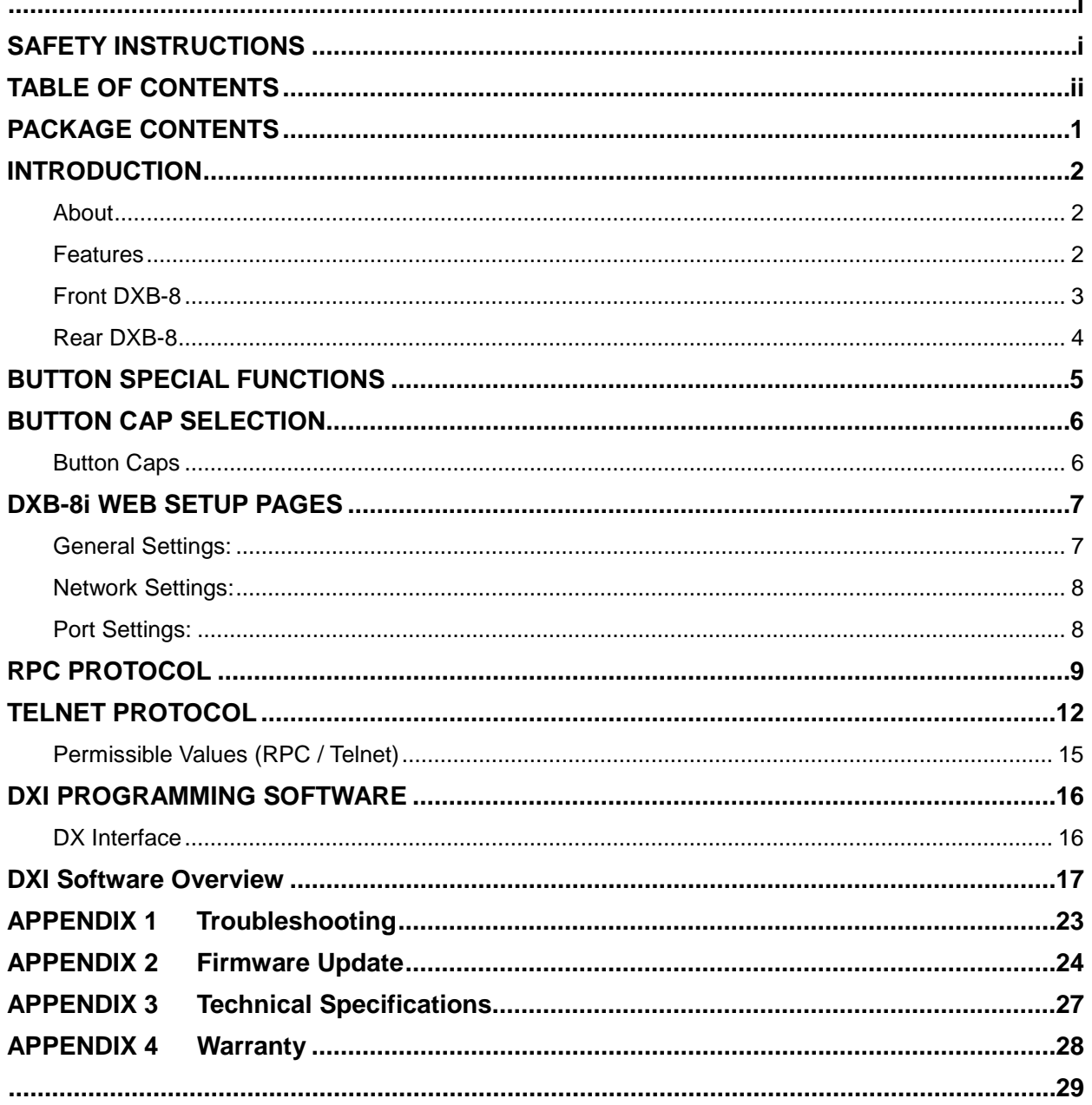

## <span id="page-3-0"></span>**PACKAGE CONTENTS**

Please make sure the following items are included within your package. Contact your dealer if any items are missing or damaged.

- DXB-8i x 1
- 1 Gang Decora<sup>®</sup> Paintable White Wall Plate

#### **Optional Accessories**

- 48v DC power supply for stand-alone operation (PS0094-2)
- 48v POE Injector supply (PS0081-1)

Note: Go to [www.auroramm.com](http://www.auroramultimedia.com/) for latest manual and firmware

## <span id="page-4-0"></span>**INTRODUCTION**

#### <span id="page-4-1"></span>**About**

The DXB-8i is a low cost 8 button single gang button panel. Designed to work with just about any RS-232 device on the market, the DXB-8i allows any RS-232 string to be assigned to the press and release of each button. Advanced functionality is available like repeat on hold. Toggle, macro (delay between multiple commands), and interlocking buttons for transport controls, power on/off, etc.

The buttons can individually be lit red, green, or blue so in dimly lit areas it can be seen. There are over 60 different laser etched button types available as well as custom laser etching. Available in Decora<sup>®</sup> white or black, the DXB-8i is designed to match.

Low cost, low power, simplicity, and compatibility with just about any device on the market makes the DXB-8i the simple sweet solution of choice.

#### <span id="page-4-2"></span>**Features**

- **8 backlit buttons (Red, Green, Blue)**
- **Fits in standard 1 gang Decora® style outlet**
- **1 LAN PoE**
- **1 RS-232 port**
- **1 IR port**
- **Buttons individually programmable for RS-232, IR, HTTP Post, TCP & Telnet.**
- **Programmable on Press, Release, Toggle, and Hold**
- **Macro functions and interlocking buttons**
- **9600 – 115k Baud Rate Selectable**
- **Customizable laser etched buttons**
- **Low Power**
- **48v DC Aux Power**
- **Low Depth .98" for Floor & Table Boxes**

#### <span id="page-5-0"></span>**Front DXB-8**

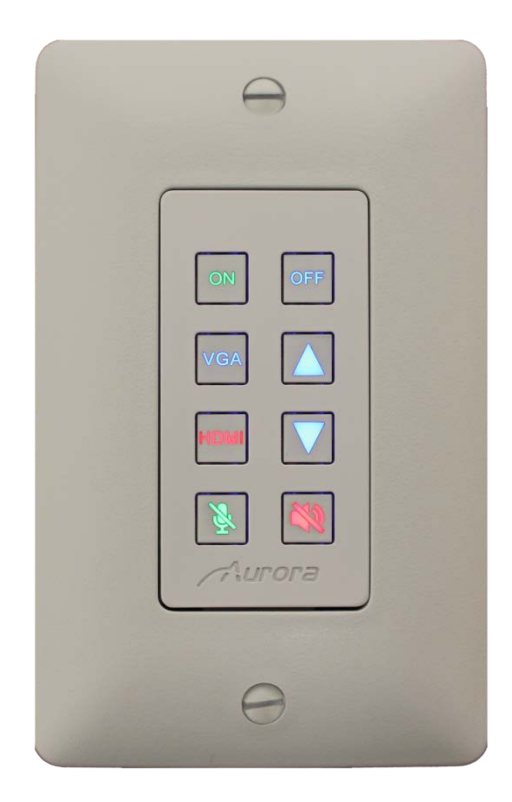

#### **Front**

• Buttons – There are 8 backlit buttons, ON, OFF, VGA, HDMI, Up Arrow, Down Arrow, Speaker Mute, and Mic Mute. These laser etched buttons come as a default with the DXB-8. Other customizable buttons are available. The LED backlighting can be set to light red, green, or blue.

The default scheme is to match the DXW-2 wall plate series to remotely select the inputs and to also control the display.

#### <span id="page-6-0"></span>**Rear DXB-8**

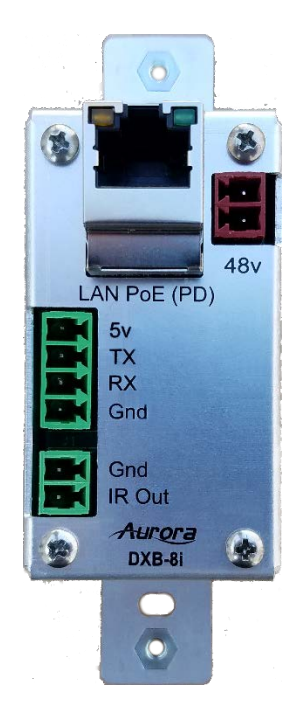

#### **Rear Connections**

.

- RS-232 Connect RS-232 device up to 115k baud. Note there is a 5v line as it is designed to power the DXB-8 from the DXW-2, VLX or IPX wall plate or an optional 5v supply for stand-alone operation with any RS-232 device.
- LAN For network and/or POE powering.
- IR For IR control (via optional IR emitter).

## <span id="page-7-0"></span>**BUTTON SPECIAL FUNCTIONS**

**Buttons are referenced 1-8 starting in upper left to lower left for 1-4 and upper right to lower right for 5-8.**

- **1. Factory Test 2 & 6:** Press-and-Holding buttons 2 & 6 down for 5 sec will do factory test. Factory test is light all buttons Red for 2 sec, Blue for 2 sec, & Green for 2 second. Next it will blink a red LED starting at button 1. When pressed next button in order will blink red and prior button will turn off until all 8 buttons are pressed. After button 8 is pressed unit will finish with RS-232 loop test from port 1 to port 2 to verify back and forth communications. LED 1 & 2 will light blue and pressing button 1 will send string from port 1 to 2 and pressing button 2 will send string from port 2 to 1. During both it checks for proper response. Send string !test<cr> to be responded with ~test<cr>. If it checks ok LED 4 will light Green for ok or Red for bad for port 1. Use LED 5 for port 2 indicator. Once Port 2 test is done light blue LED 8 and when pressed End factory test mode by turning on all 8 LEDs blue for 1 sec then off.
- **2. Factory Reset 3 & 7:** Press-and-Holding buttons 3 & 7 down for 10 sec will do a factory reset. Factory reset will set RS-232 ports 1 & 2 to 96008N1, Unit address to 1, and assign strings on push for !1B1<cr> for button 1 and increment accordingly for all 8 button. The release will be set to !1R1<cr> for button 1 and increment accordingly for all 8 buttons. Hold will have nothing. All LED will be defaulted to blue for press and release.
- **3. DXB-8i Button Lockout 4 & 8:** Press-and-Holding button 4 & 8 will toggle the button lockout feature. Upon actuating, all buttons will flash RED, and unit is locked from user input. All buttons flashing GREEN means unit is now unlocked for normal operation.

## <span id="page-8-0"></span>**BUTTON CAP SELECTION**

#### <span id="page-8-1"></span>**Button Caps**

The DXB-8 buttons are removable and can be replaced with a variety of buttons listed on the chart below in white or black. For caps not listed on the chart custom laser etched button caps are available for a one time processing fee to accommodate any install. Check with [sales@auroramm.com](mailto:sales@auroramm.com) for more information.

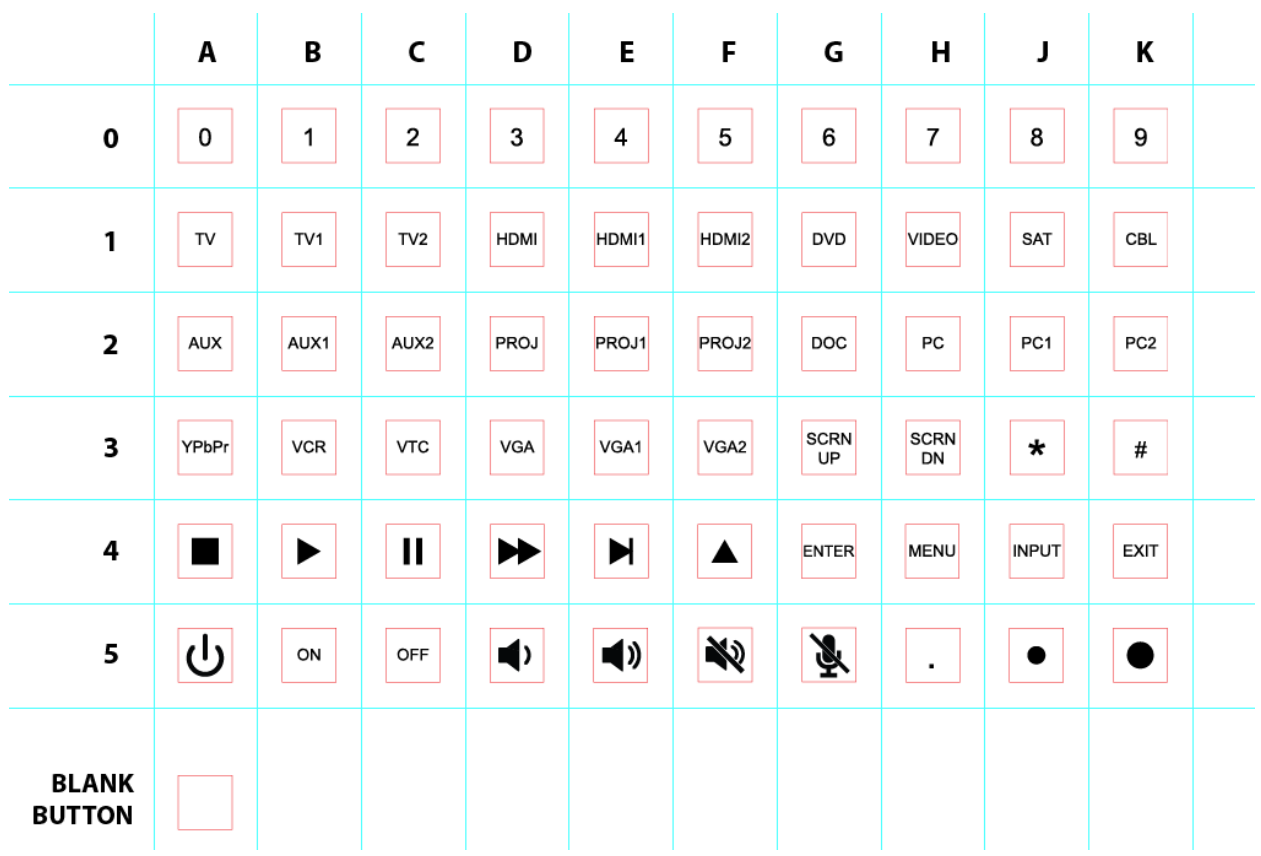

## **DXB-8 Button Cap Selection Chart**

Buttons can be reversed 180°

Note: Part Number = DXB-C[Row#][Column Letter]-B/W (B = Black / W = White) 4B = Play, Left, and Right, 4D = Fast Forward & Rewind, 4E= Next and Prev 4F = Up & Down Blank button (No LED backlight) Part Number =  $DXB-CB-B/W$  (B = Black / W = White) Example: White PROJ Button PN# = DXB-C2D-W

## <span id="page-9-0"></span>**DXB-8i WEB SETUP PAGES**

The DXB-8i Web Setup Pages can be accessed via 192.168.1.100/setup (Default IP).

#### <span id="page-9-1"></span>**General Settings:**

This General Settings tab allows user to change password, restore factory defaults, set unit into firmware update mode, reboot DXB-8i, set button backlight intensity, or Lock / Unlock button interface.

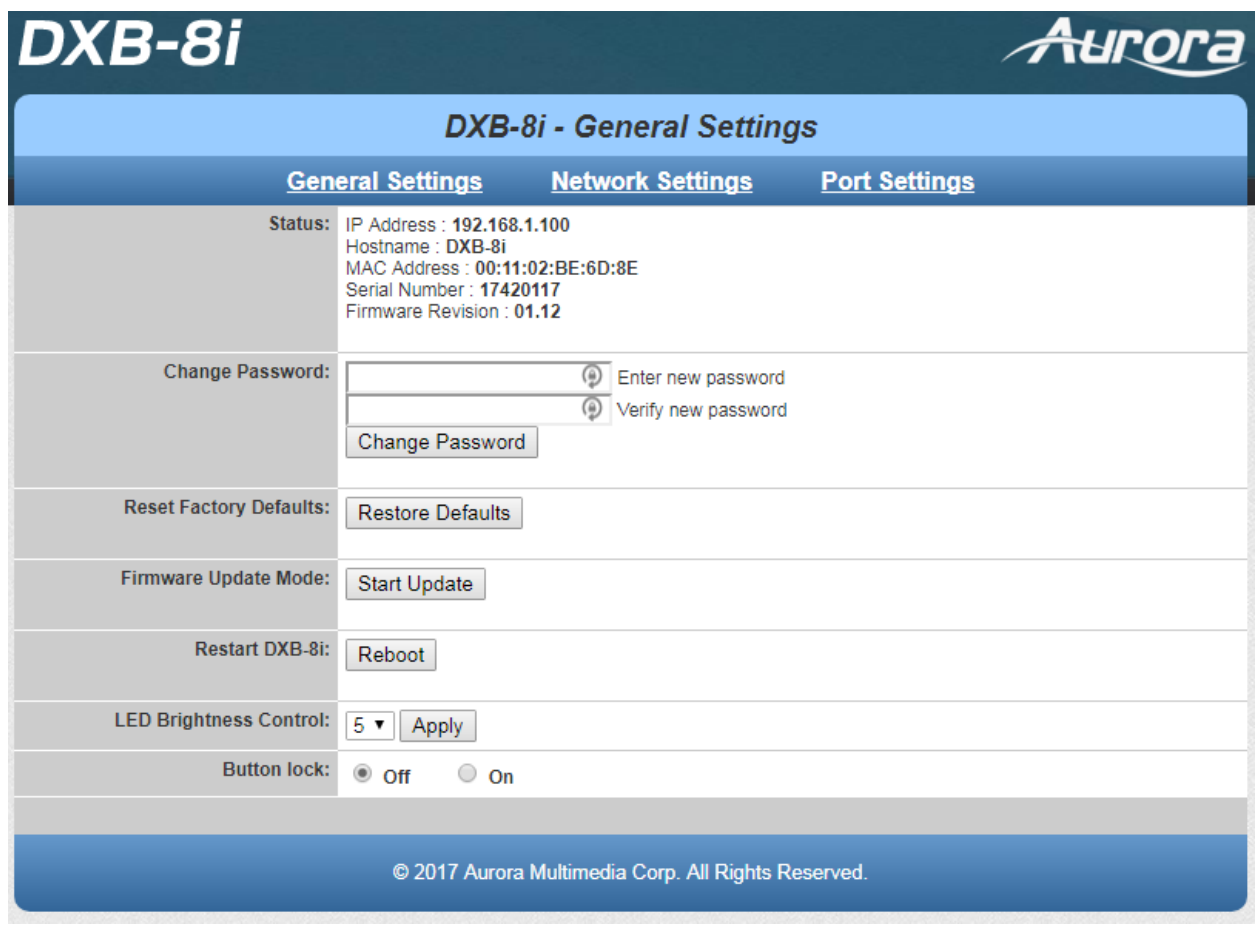

#### <span id="page-10-0"></span>**Network Settings:**

The Network Settings tab shows current network configuration, and allows user to change these settings as needed.

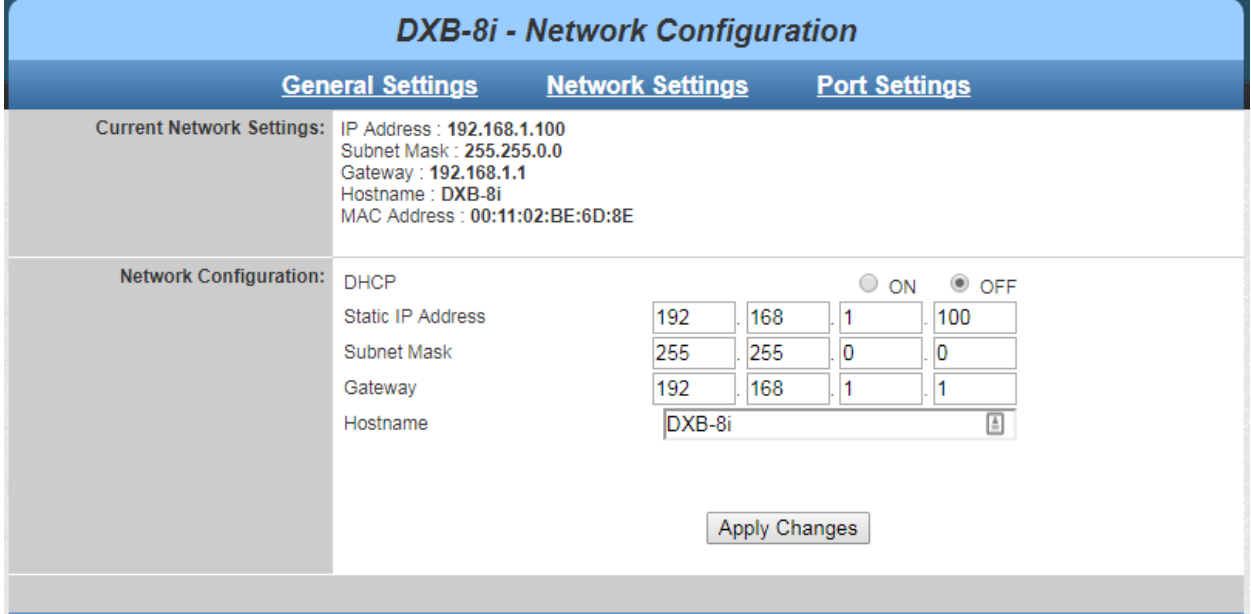

#### <span id="page-10-1"></span>**Port Settings:**

The Port Settings tab provides selection for RS232 baud rate parameters. The Serial Test dialog window is used to send serial commands directly to the RS232 port.

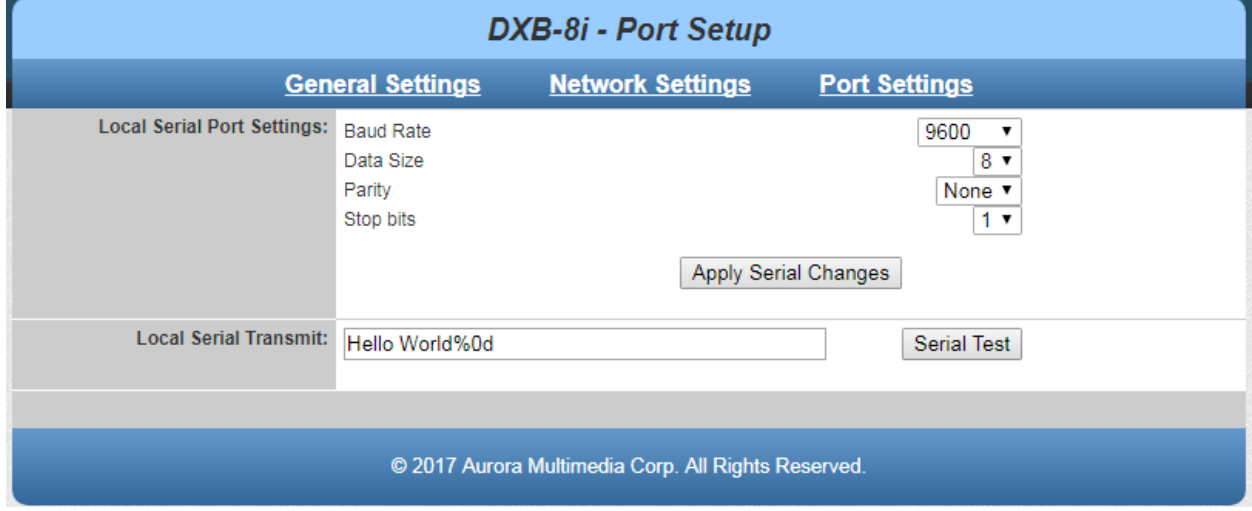

## **RPC PROTOCOL**

<span id="page-11-0"></span>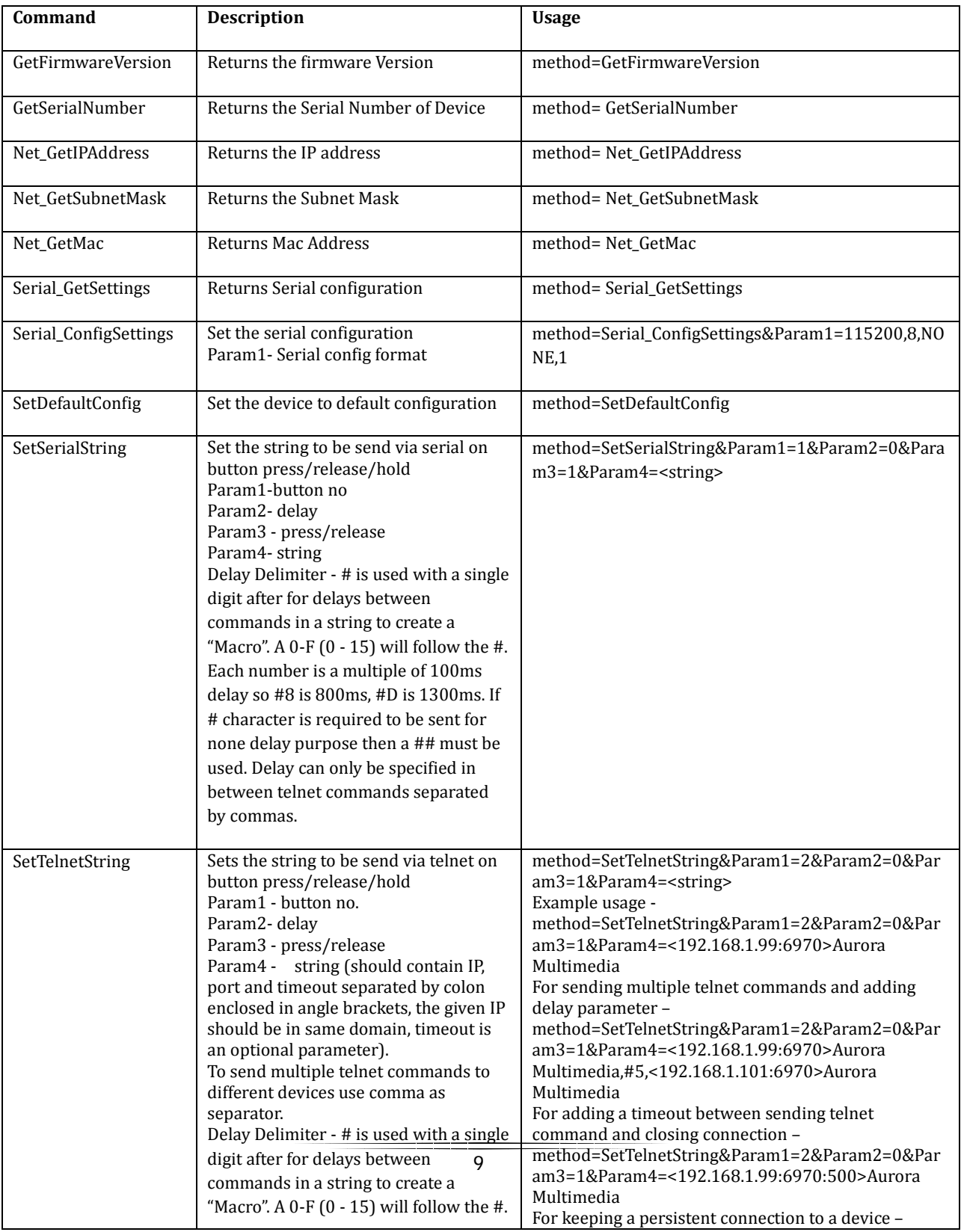

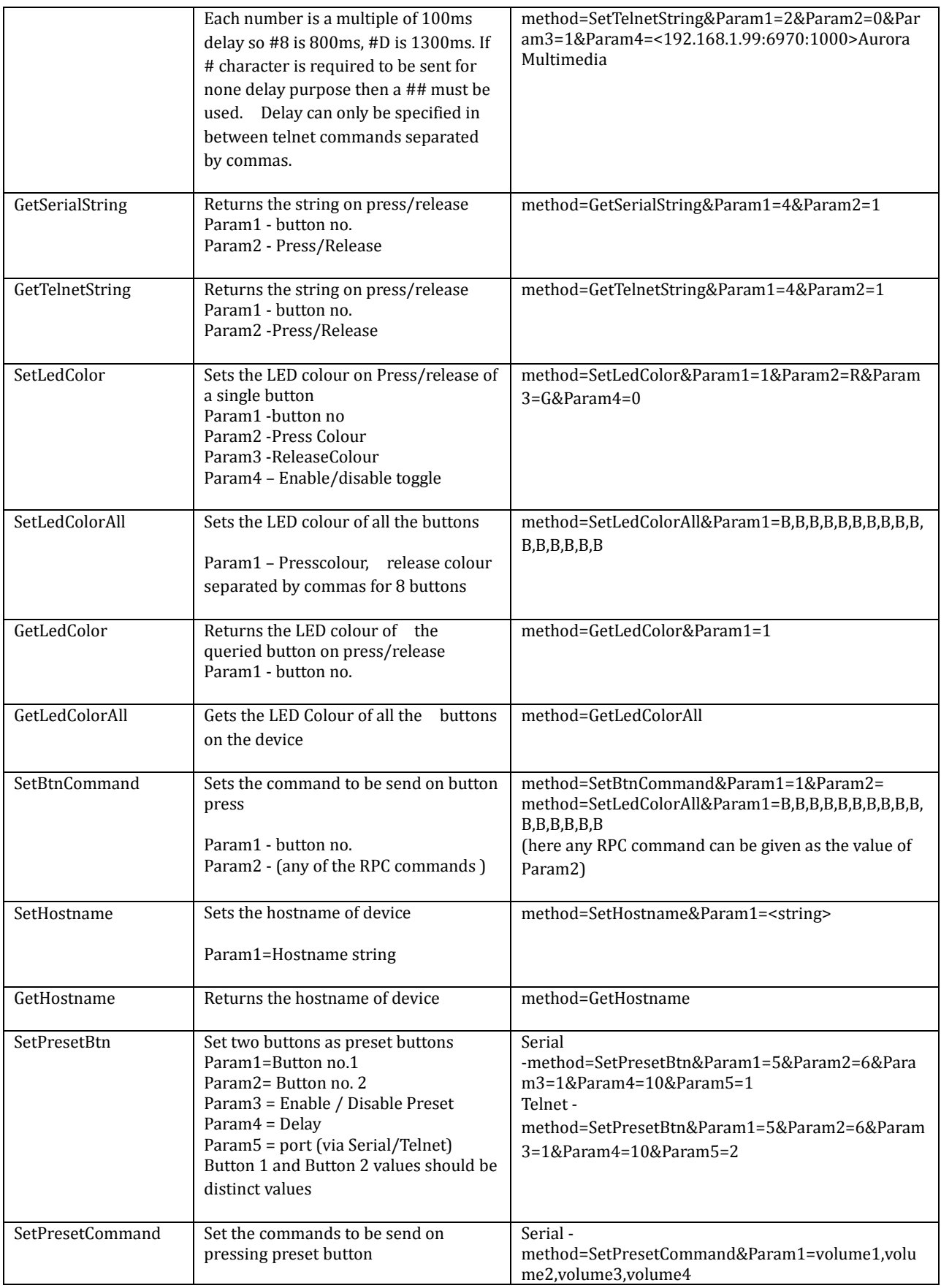

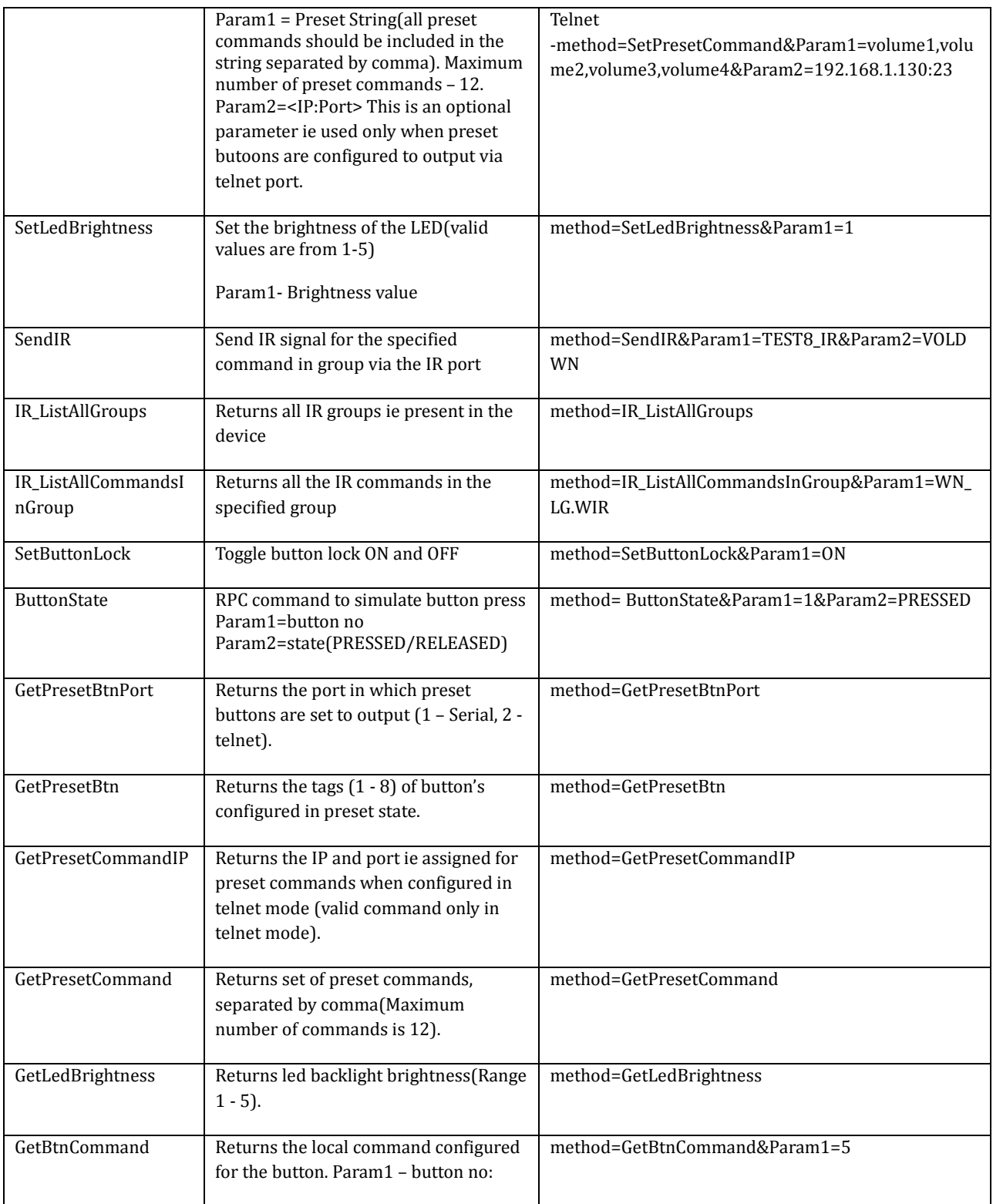

## **TELNET PROTOCOL**

<span id="page-14-0"></span>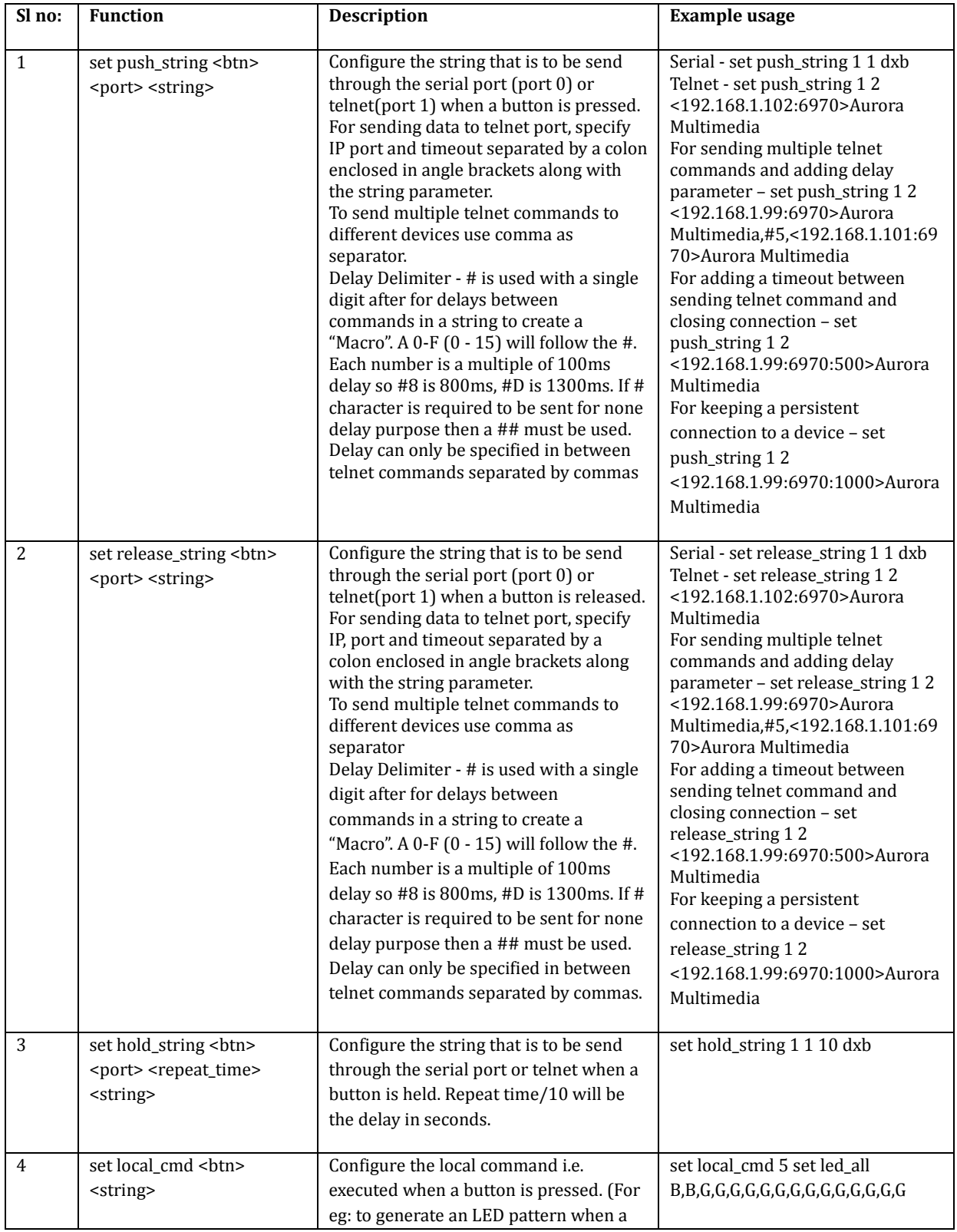

#### User Guide

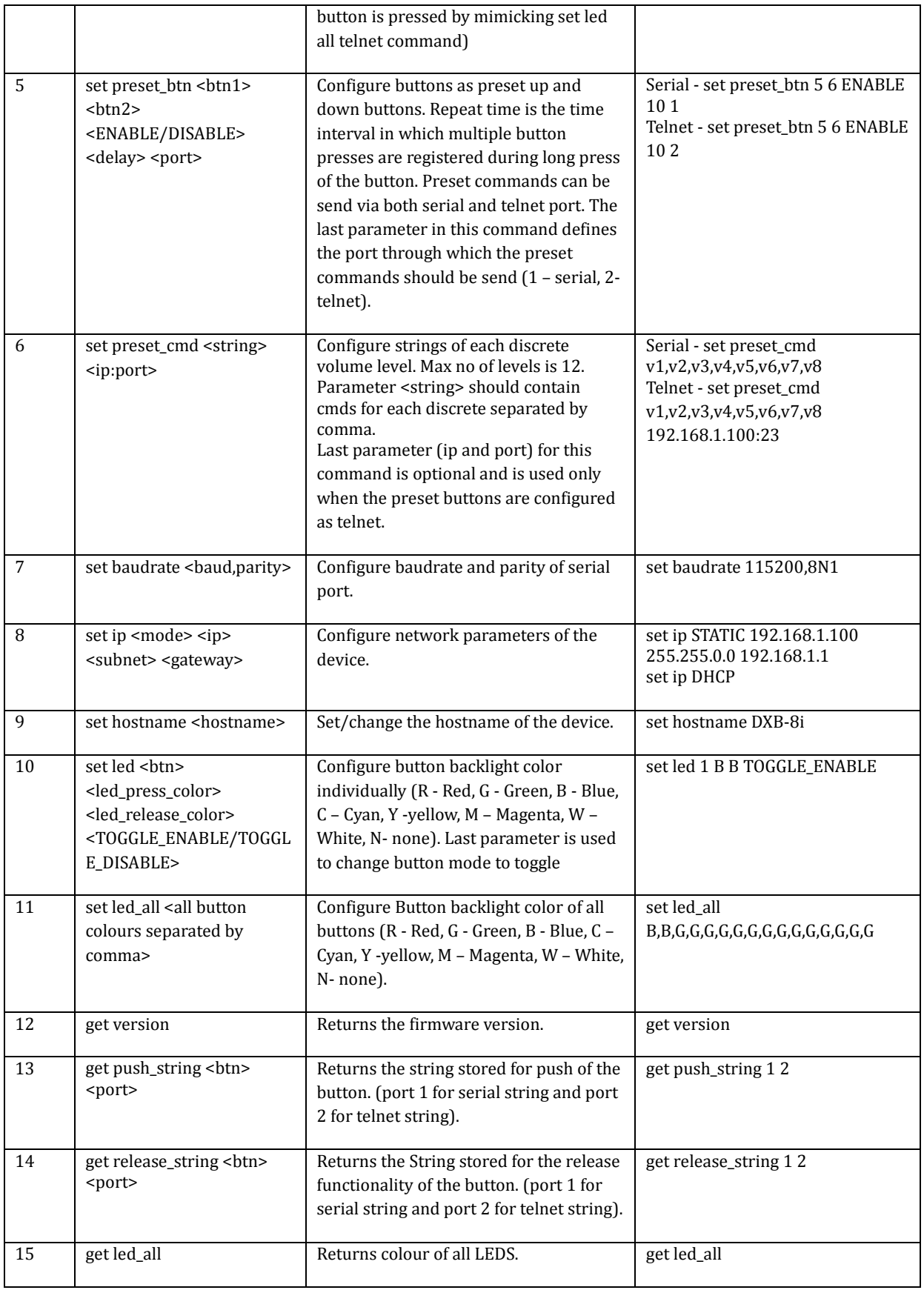

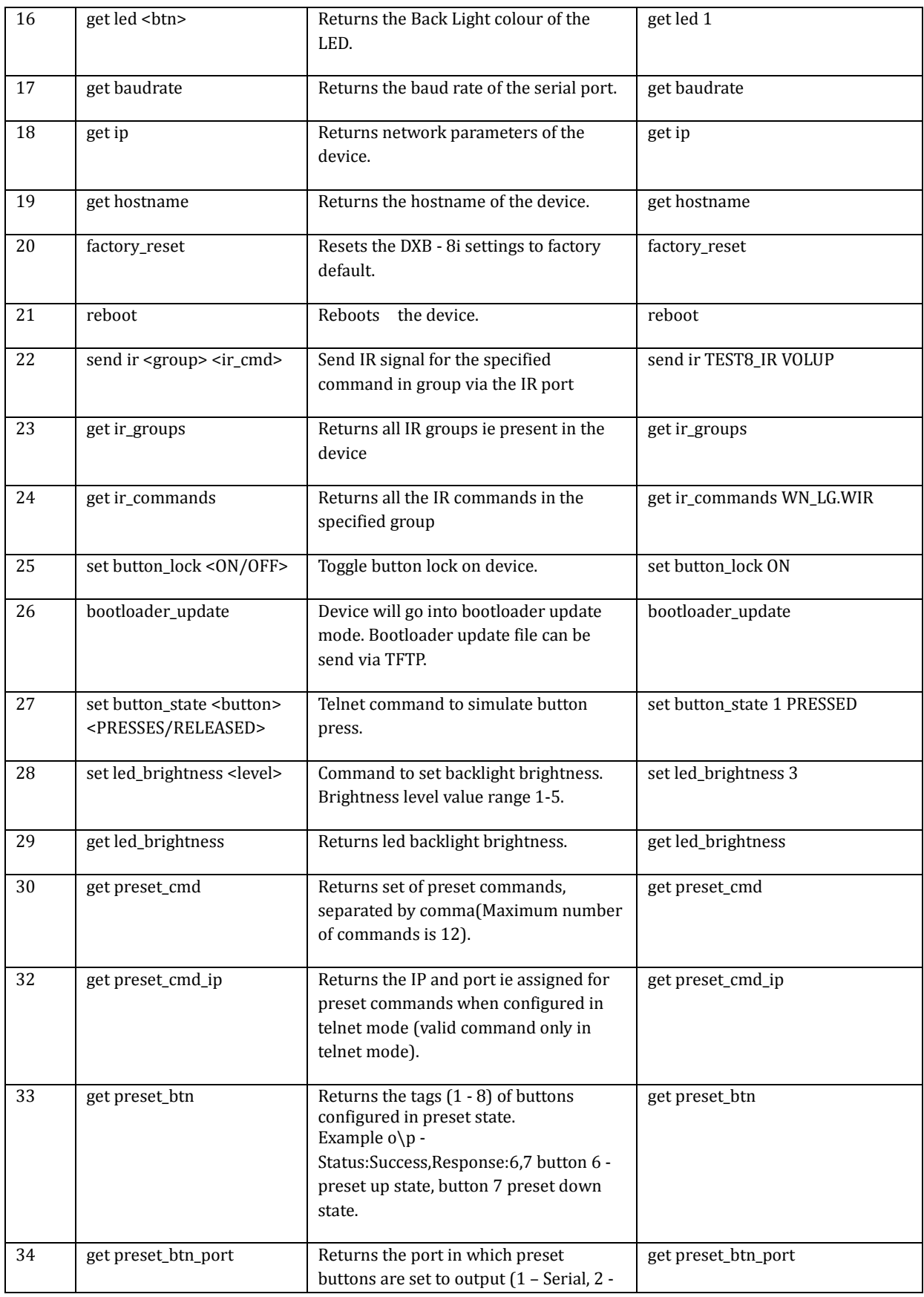

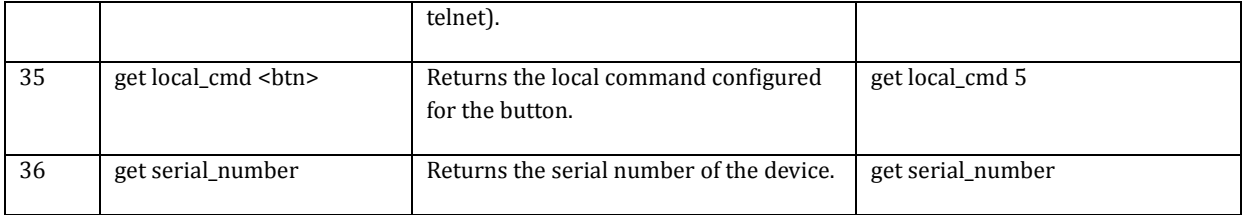

#### **Note: Minimum firmware version : 1.10**

#### **DXB-8i is listening for telnet commands in 6970.**

 **value ranges from 1-8** 

<port> - 1 for serial out and 2 for telnet.

<string> - for push\_string, release\_string, hold\_string and local\_cmd command spaces can also be included in <string>. String is in ASCII and can have non-printable as ASCII characters as well. To send non-printable ASCII (Hexadecimal) use a % in front of the 2 ASCII digits. To send "%" then use %%. Example: Line Feed = 0x0A Hex will be %0A.

For telnet messages IP and port should be provided (separated by colon enclosed in angle brackets along with string. For sending telnet message both client(DXB-8i) and server(device listening for telnet messages) should be in same domain.

White backlight for buttons seems to have a slight pink tint on our devices.

### <span id="page-17-0"></span>**Permissible Values (RPC / Telnet)**

Button no - 1 -8 Delay – 1 -99 (1 represents 0.1 seconds) Brightness value- 1-5 ( 1 is the lowest brightness and 5 is the highest brightness) Hostname string length = 15 Press/Release colour – R,G,B,N,C,M,Y,W or r,g,b,n,c,m,y,w for Red , Green , Blue, None, Cyan, Magenta, Yellow and White. Press/ Release – 1 & 2 Enable /Disable Toggle– 0 (disable toggle),1(Enable Toggle) Enable/Disable Preset – 0(Disable preset), 1 (Enable Preset) Baudrate – 115200,57600,38400,19200,14400,9600, 4800, 2400. Data\_size – 8,7 Parity – NONE, EVEN, ODD Stop bit  $-1, 2$ Serial Config Format – baudrate,data\_size,parity,stopbit -Eg: 9600,8,NONE,1

## <span id="page-18-0"></span>**DXI PROGRAMMING SOFTWARE**

## <span id="page-18-1"></span>**DX Interface**

DX Interface is a free utility for programming the buttons with the various functions. It allows a user to assign Telnet, RS-232, IR and LED color selection to the different button states. These assignments can be applied to the push, release, and holding of the buttons. Refer to Appendix 2 for cable connection to a PC. DX Interface is designed to run on a Windows® PC. The latest versions of DX Interface can be downloaded from: <http://portal.auroramultimedia.com/login>

E DXI File ...test.dxi" Help Aurora DX Interface Press Release **Button Mode:** Configuration:  $15$ Serial Serial Thisis my Serial command%0d This sent on release%0d Button Mode: normal  $\overline{\phantom{a}}$ Bits: Par:  $2|6$ Baud: Stop: Telnet: 192.168.1.203:23:500>Hello%0d  $\vert \mathbf{v} \vert$  8  $\vert \mathbf{v} \vert$  none  $\vert \mathbf{v} \vert$  1  $\vert \mathbf{v} \vert$ 9600 Repeat (sec) :  $\overline{0}$  $48$ Color: color macro off Telnet: Use DHCP  $15$ Serial Button Mode: normal  $\vert \cdot \vert$  $2F$ Telnet: vix-series-enc-1234 display%0d Network Name:  $dxb8i$  $\begin{array}{|c|c|}\n 3 & 7 \\
 \hline\n 4 & 8\n \end{array}$ Repeat (sec) :  $\boxed{0}$ IP Address: 192.168.1.100 Color: color macro off off Network Mask: 255.255.255.0 Serial: IP Gateway: 192.168.1.1  $15$ Button Mode: normal  $\overline{.}$ **DNS Server:** 8.8.8.8 Telnet: 00>Hello la er ss iii ruy done%0d  $37$ Repeat (sec) :  $\boxed{0}$ Color color macro off Appearance:  $48$ off Buttons LED Brightness: 5  $1|5$ Serial Button Mode: normal  $\overline{\phantom{a}}$ Telnet: up / down presets Repeat (sec) : 0 Color: color macro off  $48$ off Communication: clear log  $1|5|$ Serial: Button Mode: normal  $\vert \cdot \vert$  $\begin{array}{|c|c|}\n2 & 6 \\
3 & 7 \\
\hline\n\end{array}$ Telnet: Repeat (sec) : 0 Color: color macro  $\overline{off}$  $4|8$ off  $\begin{array}{|c|c|}\hline 1 & 5 \\ \hline 2 & 6 \\ \hline \end{array}$ Serial: Button Mode: preset-up Telnet:  $\begin{array}{c|c} 3 & 7 \\ \hline 4 & 8 \end{array}$ Repeat (sec) : 0 Color: color macro blue off  $15$ Serial Button Mode: preset-dn | Telnet:  $3 \vert 7 \vert$ Repeat (sec) : 0  $48$ Color: color macro blue of Telnet IP  $connect$  $\begin{array}{c|c} 1 & 5 \\ 2 & 6 \end{array}$ Serial: Button Mode: normal  $\vert \cdot \vert$  $lock$ Telnet: send IP only Send Repeat (sec) : 0 factory reset Color: reboot  $4|8|$ color macro off off

You can also access the DXI Software Quick Start Guide [here.](https://support.auroramultimedia.com/article/266-dxi-8i-quickstart-guide)

## <span id="page-19-0"></span>**DXI Software Overview**

The DXI-8i software is used to program the DXB-8i controller. Here's a brief overview for the software.

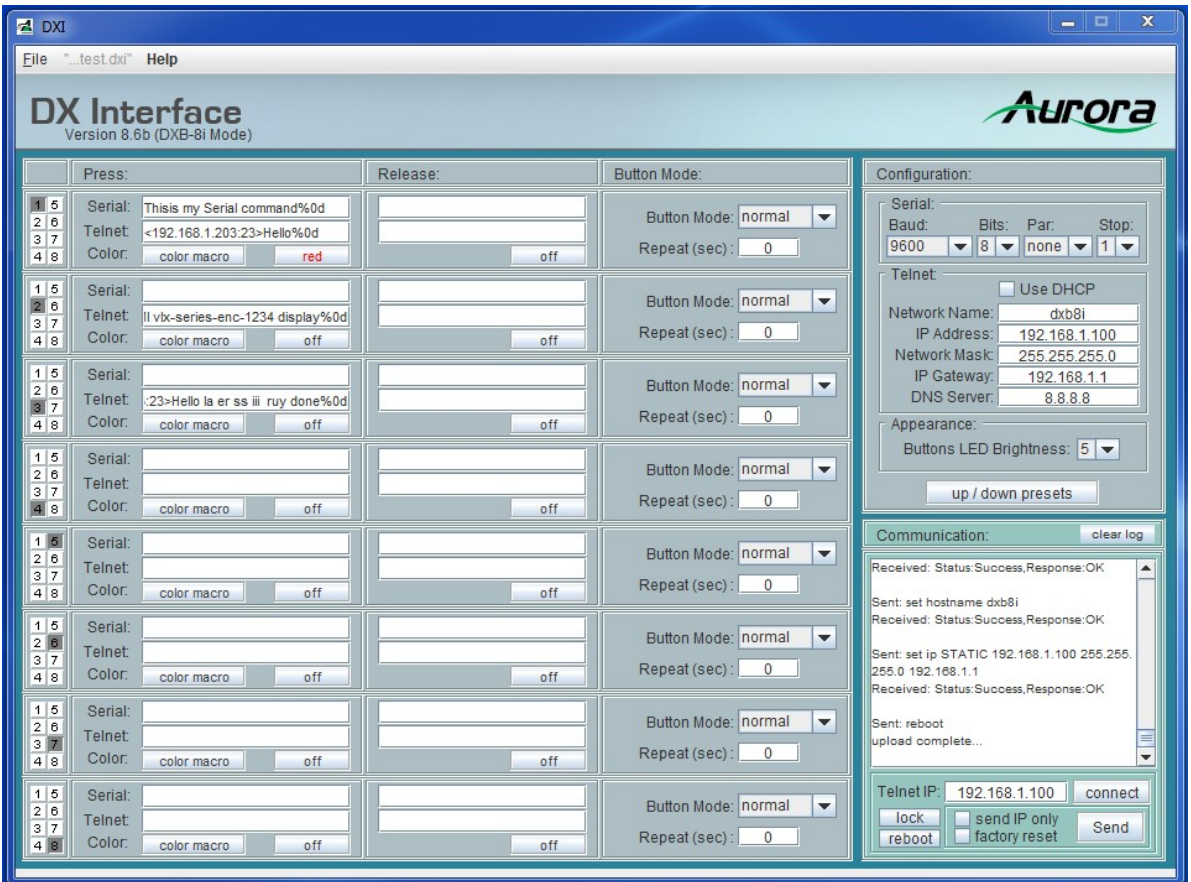

## **File Menu:**

Use the FILE menu to OPEN or SAVE / SAVE AS. Currently CNTL-S is not supported, so be sure to save via menu. The HELP option accesses this article.

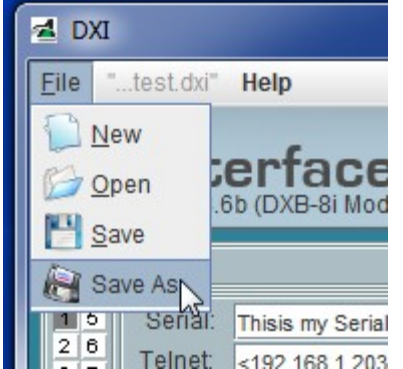

## **Programming DXI File:**

Each DXB-8i button is represented by a PRESS / RELEASE & Serial / Telnet parameter.

**Note:** "%" and "#" are special programming characters. when you need to send these as part of a command, double encode as %% or ##.

#### **- SERIAL:**

Simply enter the desired command, using %XX to escape hex values as needed.

**- Telnet:** (Note: "< >" are required as shown below)

Commands are preceded by the target IP:Port:Timeout telnet values:

Format: <IP\_Addr:Port:Timeout>Hello World%0d

Example: <192.168.1.83:23:1000>PON%0d

**Note:** For QX series controller communication, use timeout value of 1000

**- IR Commands:** (Via Telnet)

Currently, IR commands are called using Telnet, as formatted below:

<127.0.0.1:6970>send ir Onkyo.wir VOLUP%0d

Note: The IR file must be FTP'd onto the DXB-8i controller.

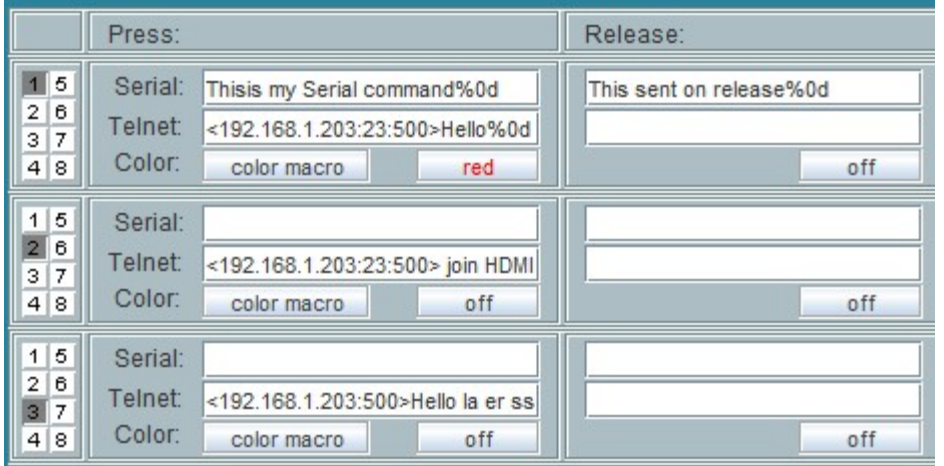

## **Button Mode:**

Buttons have 3 modes: Normal, Toggle, Preset-up/dn.

NORMAL: Command are sent on PRESS/RELEASE as programmed.

TOGGLE: Button alternates between PRESS / RELEASE states, sending and coloring as programmed (Used for Mute on/off or similar applications).

PRESET-UP/DN: Used to call a range of absolute commands (See next section).

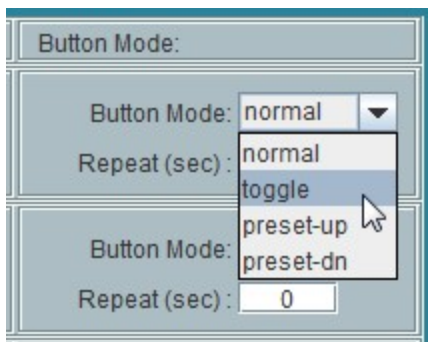

## **UP / DN PRESETS:**

This dialog box provides 12 positions (Leave unused blank) for commands, Serial or Telnet. A typical application might be volume commands. Here we've programmed 0-100% in increments of 10. You can see the output in the Hercules Terminal below.

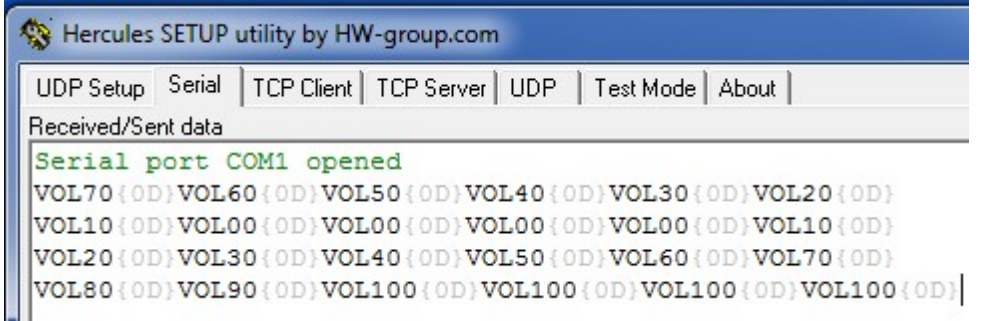

## **Color Macro:**

The COLOR MACRO option, allows a button press-or-release to set the color of one, or many buttons. A Typical application is having the ON button turn green, and the OFF button turn off...and then the OFF button turning red, and ON to off

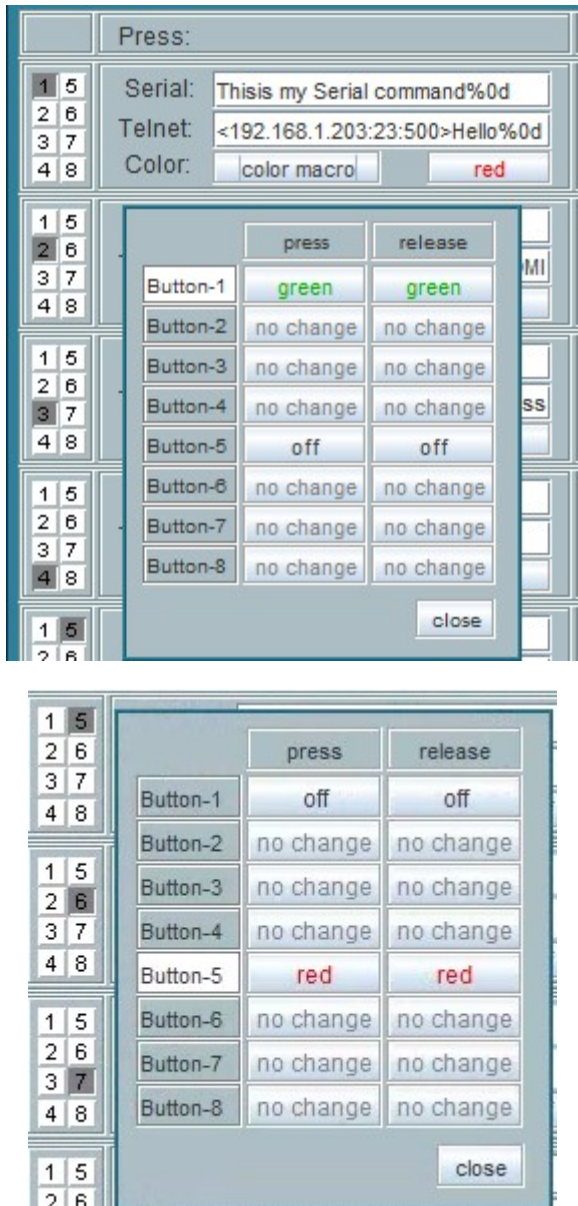

The other color option buttons simply set the Press/Release state if Macro function in not desired.

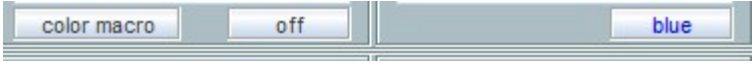

## **Programmed IP Address:**

The DXB-8i ships default: 192.168.1.100. You can set the desired programmed network parameters in the upper-right configuration window. During programming, the unit will change to the new address, so *you may need to adjust you PC network card accordingly*.

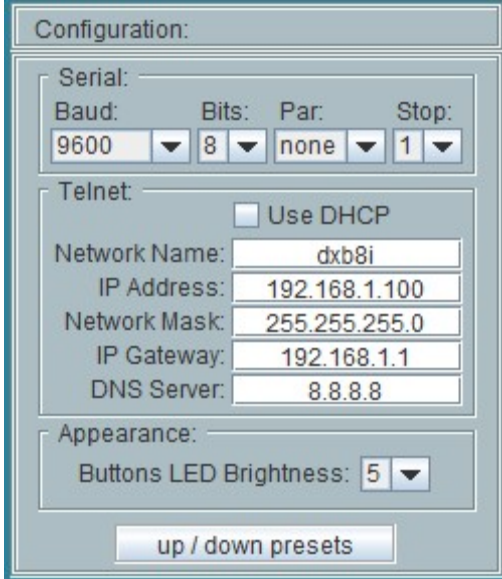

## **Sending Program:**

The Communications (Lower-right) window is to be set to the current IP address of the DXB-8i (Default 192.168.1.100). You can then press CONNECT and then SEND to program the DXB-8i.

**NOTE:** During programming, the unit will take the address as set in the configuration section, so *you may need to adjust your PC network card accordingly*.

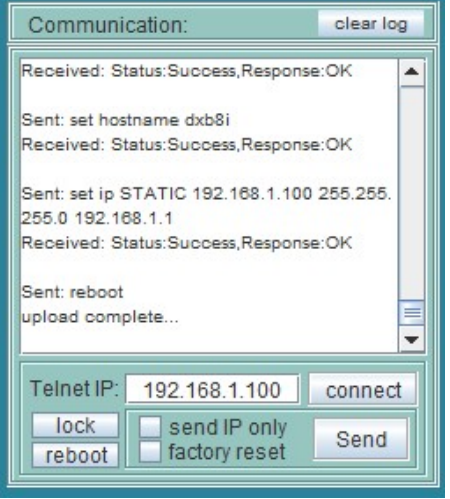

## **GUI Size:** (For those blind peeps like me ;-)

You can locate the SETTINGS.INI file where the DXI EXE is located, and open with a text editor.

Adjusting this MAGNIFICATION parameter from 1.0 to 5.0. Default is 1.1, good for 1080p.

Once saved, relaunch DXI, and the GUI will resize.

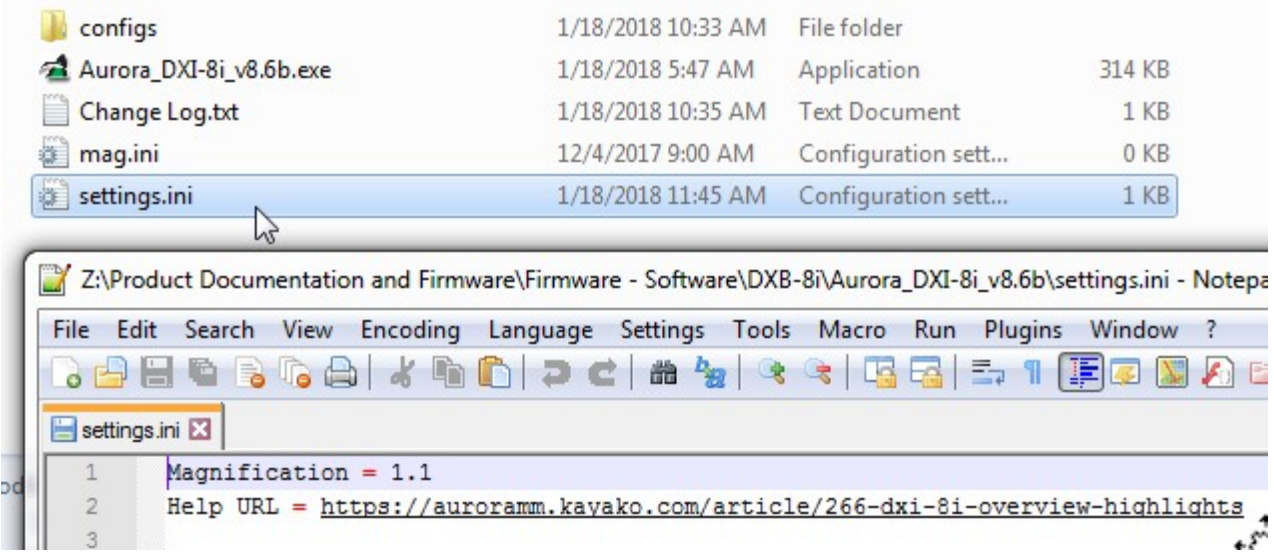

## <span id="page-25-0"></span>**APPENDIX 1 Troubleshooting**

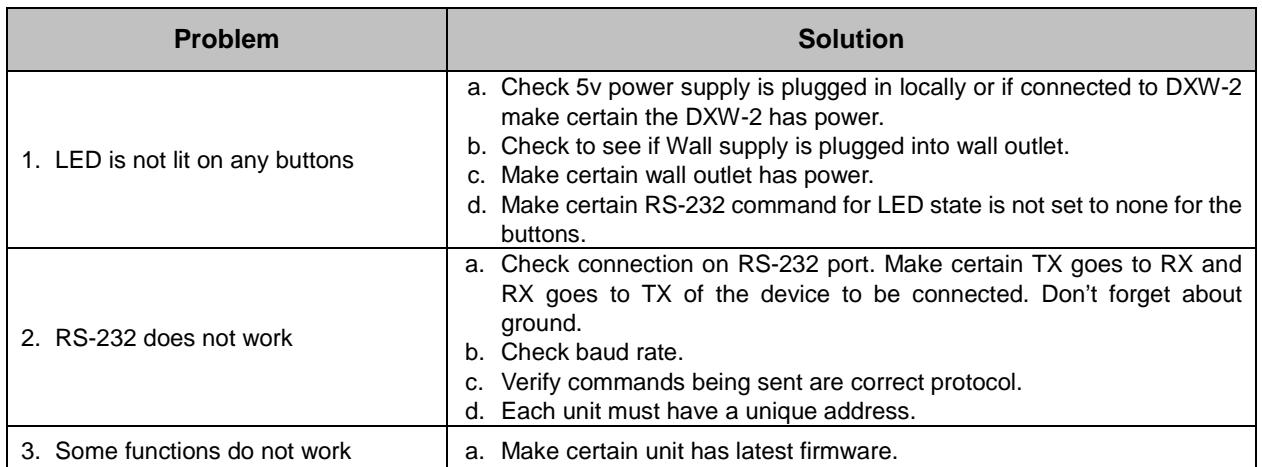

## <span id="page-26-0"></span>**APPENDIX 2 Firmware Update**

To update firmware, web into the controller. Example: 192.168.1.100/setup.

Note: User & Password default is admin / admin.

If IP or password is unknown, factory reset unit by press-n-hold buttons 3 & 7 >10 sec, which will revert unit back to default IP 192.168.1.100. See button order below:

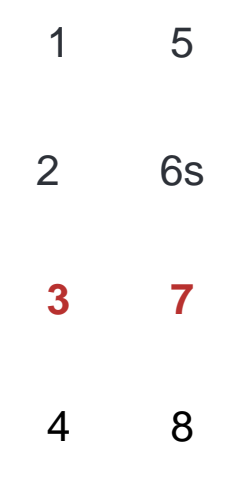

Once logged in, select START UPDATE:

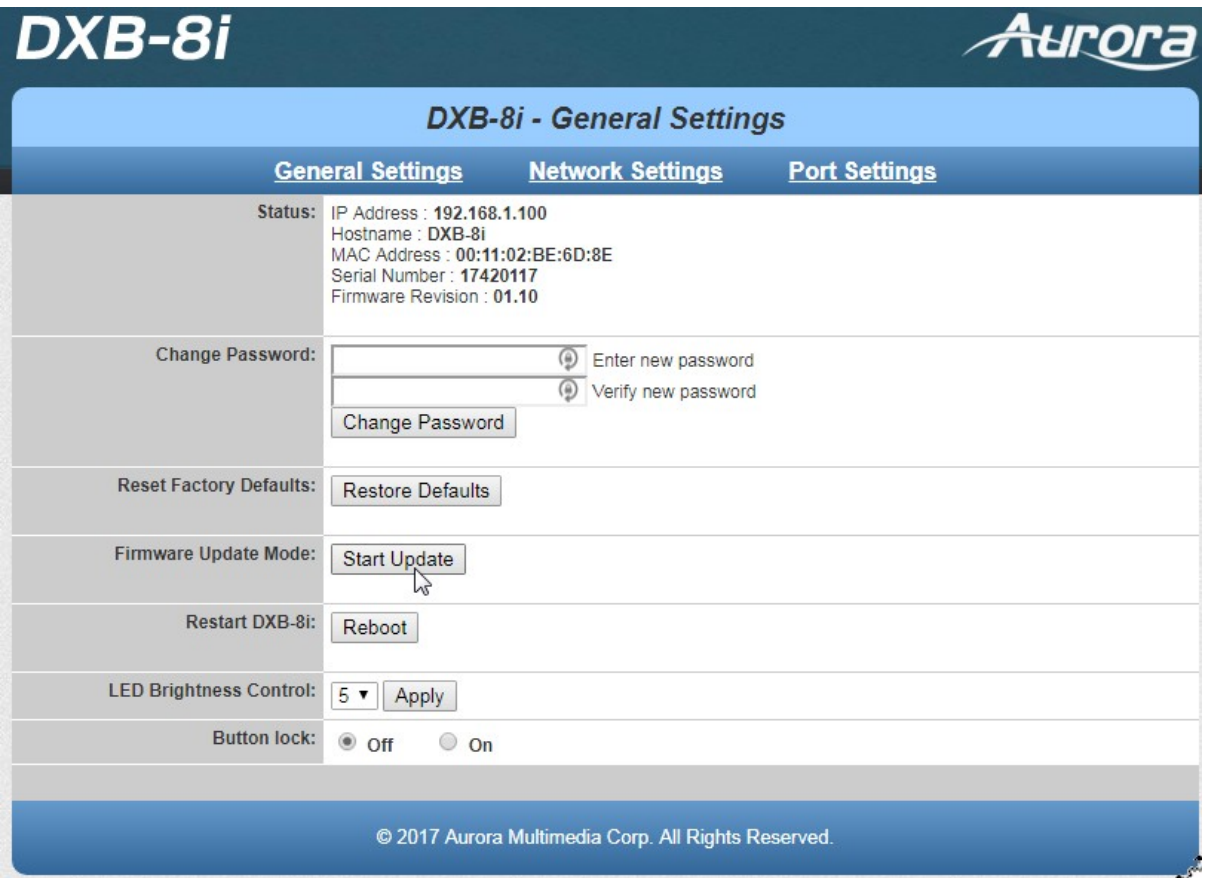

Press OK to enter update mode:

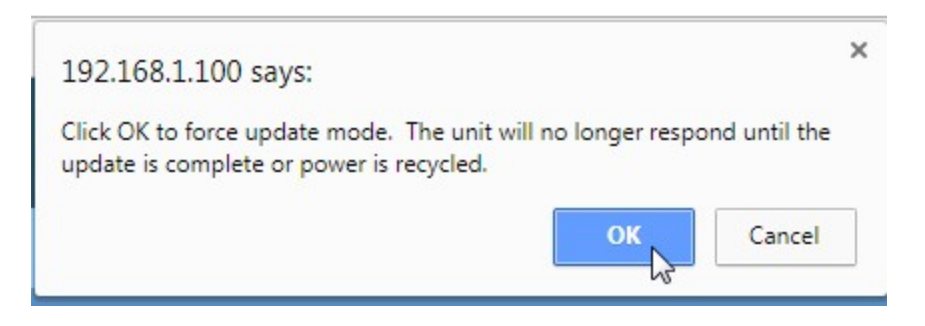

Download TFTPD program, found [HERE](http://tftpd32.jounin.net/tftpd32_download.html).

Launch TFTPD program, enter IP Address, and browse the DXB-8i Firmware file:

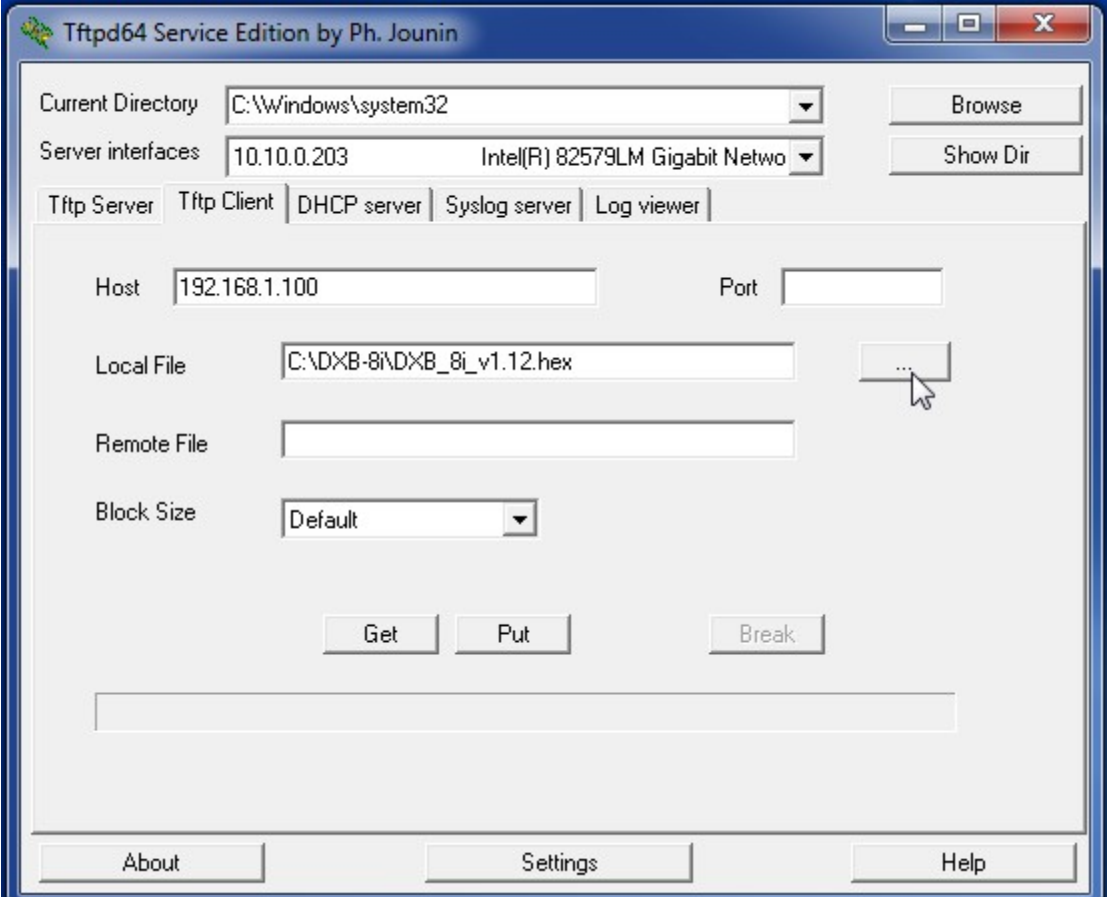

Press the PUT button to upload new FW:

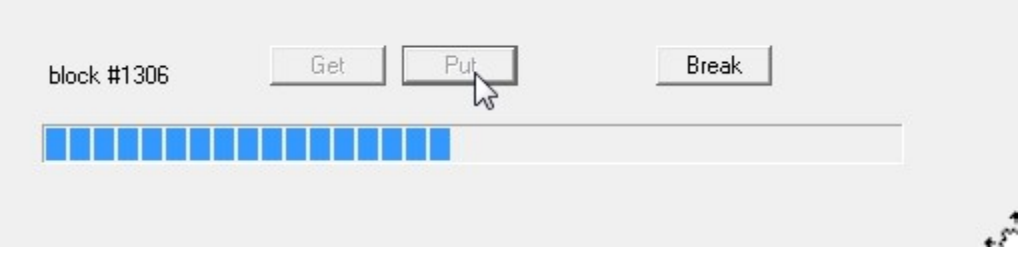

Once complete, press OK, and your unit is now ready to go.

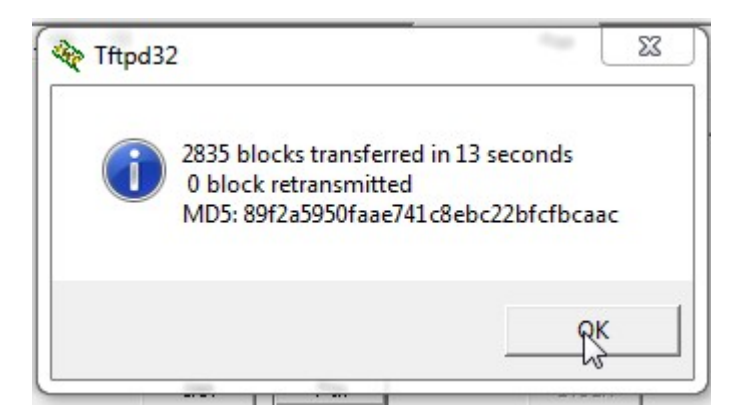

## <span id="page-29-0"></span>**APPENDIX 3 Technical Specifications**

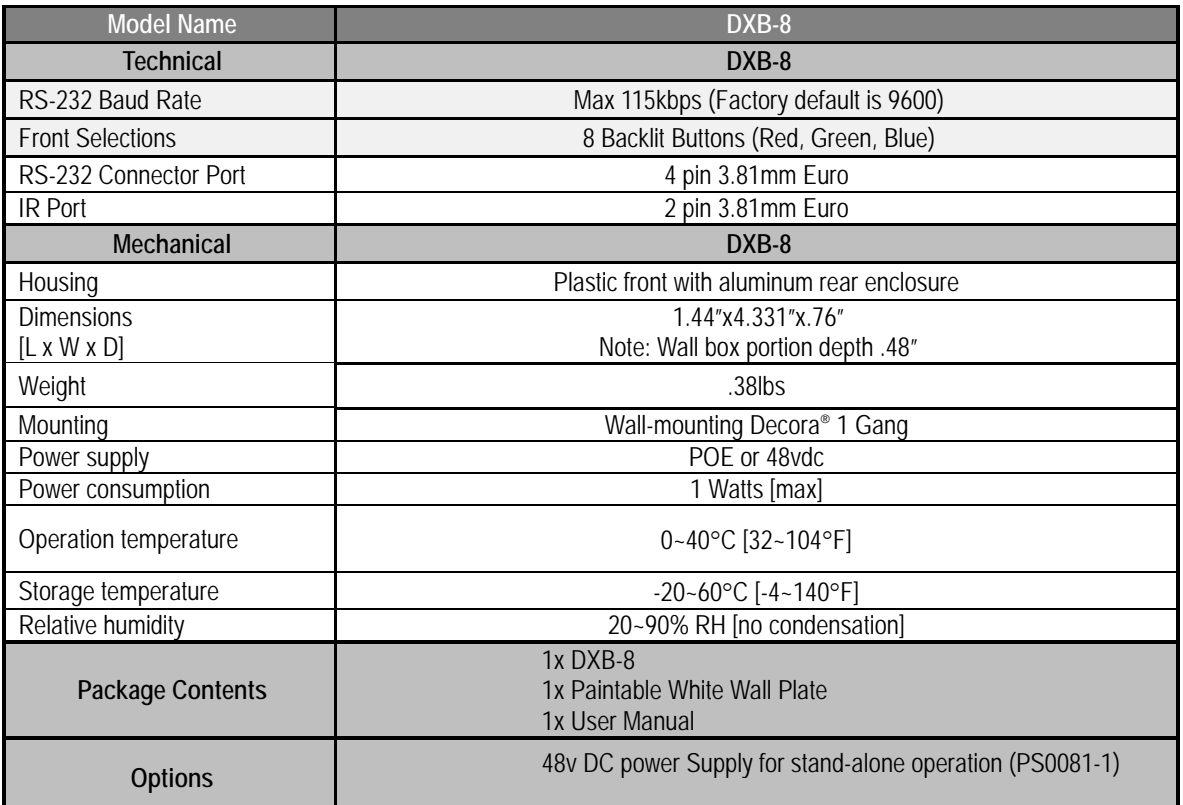

*Specifications subject to change without notice.*

### <span id="page-30-0"></span>**APPENDIX 4 Warranty**

#### **Limited 3 Year Warranty**

Aurora Multimedia Corp. ("Manufacturer") warrants that this product is free of defects in both materials and workmanship for a period of 3 years as defined herein for parts and labor from date of purchase. This Limited Warranty covers products purchased in the year of 2009 and after. Motorized mechanical parts (Hard Drives, DVD, etc), mechanical parts (buttons, doors, etc), remotes and cables are covered for a period of 1 year. Touch screen displays are covered for 1 year; touch screen overlay components are covered for 90 days. Supplied batteries are not covered by this warranty. During the warranty period, and upon proof of purchase, the product will be repaired or replaced (with same or similar model) at our option without charge for parts or labor for the specified product lifetime warranty period.

This warranty shall not apply if any of the following:

- A. The product has been damaged by negligence, accident, lightning, water, act-of-God or mishandling; or,
- B. The product has not been operated in accordance with procedures specified in operating instructions: or,
- C. The product has been repaired and or altered by other than manufacturer or authorized service center; or,
- D. The product's original serial number has been modified or removed: or,
- E. External equipment other than supplied by manufacturer, in determination of manufacturer, shall have affected the performance, safety or reliability of the product.
- F. Part(s) are no longer available for product.

In the event that the product needs repair or replacement during the specified warranty period, product should be shipped back to Manufacturer at Purchaser's expense. Repaired or replaced product shall be returned to Purchaser by standard shipping methods at Manufacturer's discretion. Express shipping will be at the expense of the Purchaser. If Purchaser resides outside the contiguous US, return shipping shall be at Purchaser's expense.

#### **No other warranty, express or implied other than Manufacturer's shall apply.**

Manufacturer does not assume any responsibility for consequential damages, expenses or loss of revenue or property, inconvenience or interruption in operation experienced by the customer due to a malfunction of the purchased equipment. No warranty service performed on any product shall extend the applicable warranty period. This warranty does not cover damage to the equipment during shipping and Manufacturer assumes no responsibility for such damage.

## <span id="page-31-0"></span>www.auroramm.com

## **Aurora Multimedia Corp.**

205 Commercial Court Morganville, NJ 07751 Phone: 732-591-5800 Fax: 732-591-6801